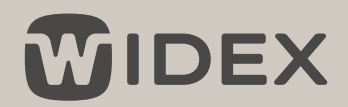

## PROGRAMMIERUNG SOUND ASSIST **EXAMPLE A CUICK GUIDE**

## **OPTION 1: Firmware-Update & Smart Speak über COMPASS GPS ab v4.4**

Sound Assist per Micro-USB-Kabel mit Rechner verbinden

- 1. Über das Sound-Assist-Feld (2) das neueste Firmware-Update aufspielen
- 2. Smart-Speak-Einstellungen auf Deutsch umstellen (3)

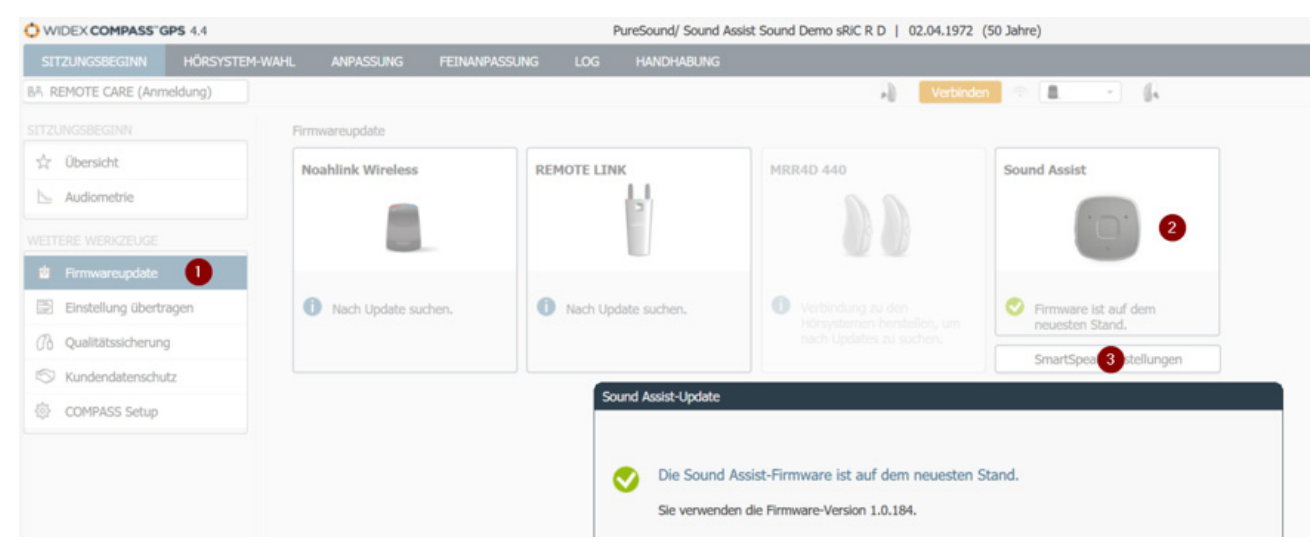

## **OPTION 2: Firmware-Update über "Widex Update Center"**

Sobald ein neues Update verfügbar ist, wird dies in der MOMENT-/MAGNIFY-App angezeigt. Ein Pop-Up beim Öffnen der App oder ein Link unter "Menü" -> "Sound Assist" führt automatisch zur neuen App "Widex Update Center", die im Apple App Store und Google Play Store heruntergeladen werden kann. Eine Anleitung zur Durchführung des Updates ist in der App hinterlegt.

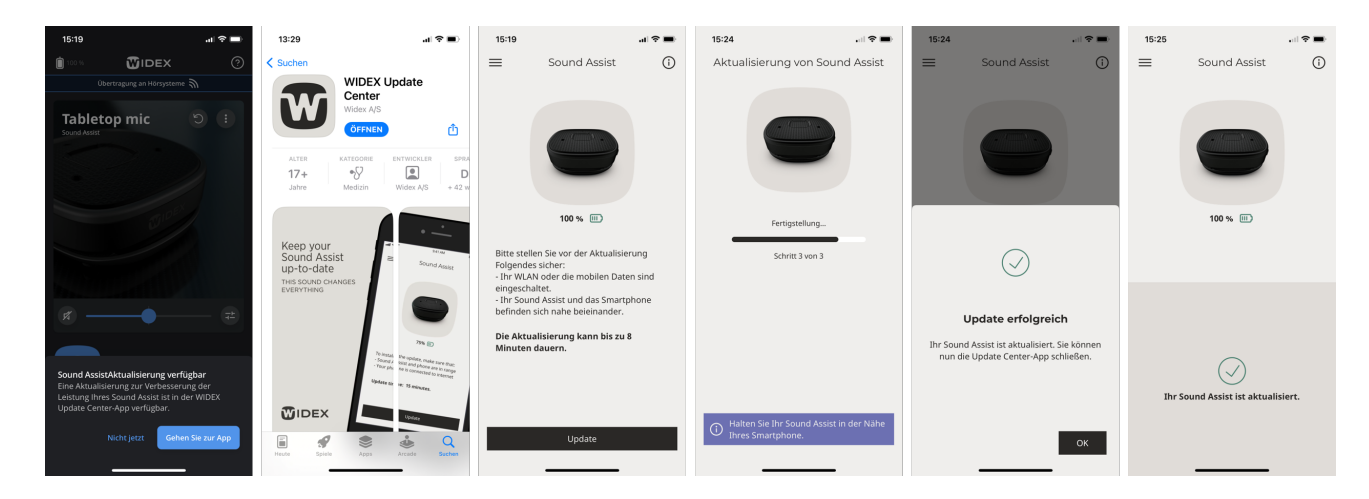